- 
- ・ 対応言語 : 14 言語【日本・英語・中国 (簡体・繁体) 韓国・タイ・ポルトガル、スペイン、フランス、ロシア、 マレー、インドネシア、ドイツ、イタリア】
- 利用可能時間 : 3時間 ※繰り返し何度でもご利用いただけます。
- 
- ・ 利用方法 : Step① SSID「Airport\_Bus\_Free\_Wi-Fi」を選択後ブラウザを立ち上げ、 「インターネットに接続」をタップ Step② 利用規約をお読み頂き、「同意する」をタップ Step③ ご利用開始

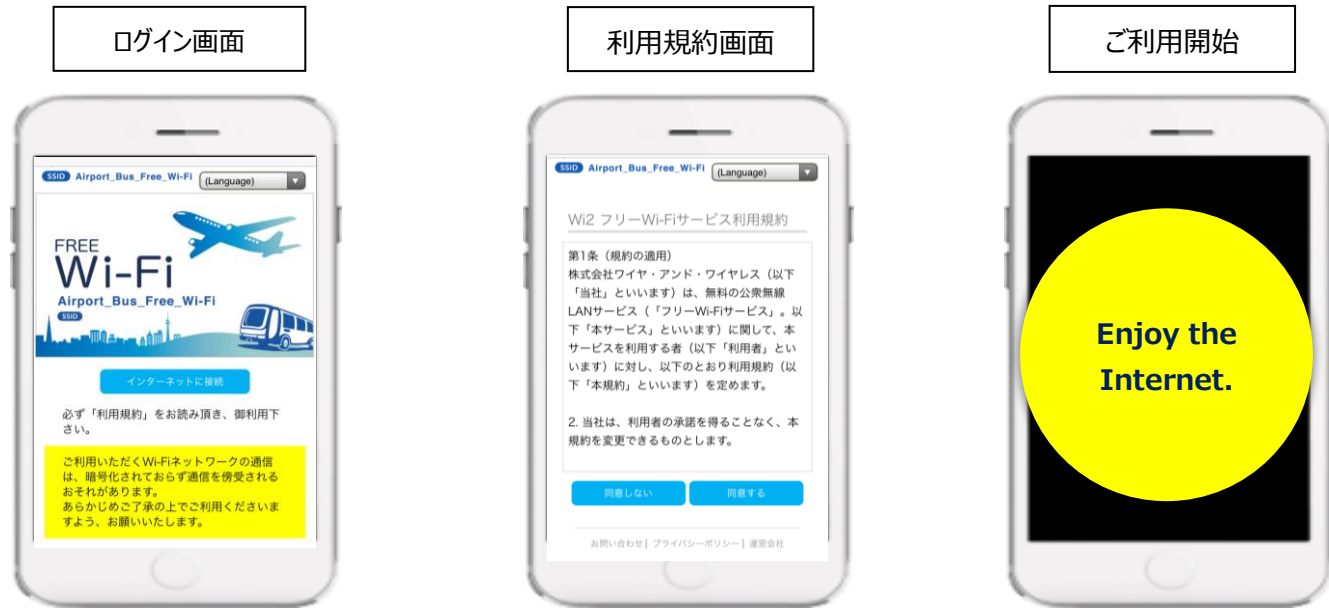